# orange\_3g

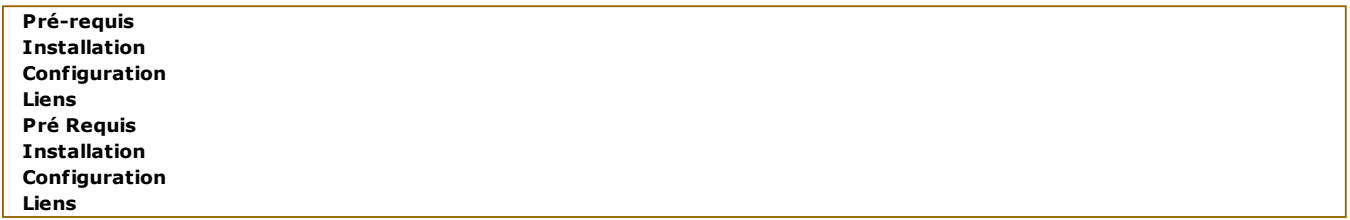

## Clé Orange 3G Icon 225

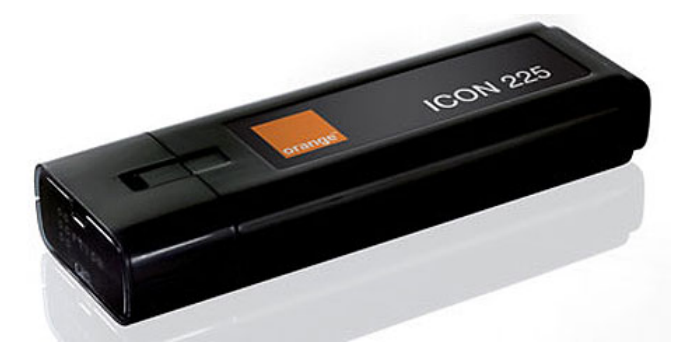

### Pré-requis

Ne pas connecter la clé jusqu'à la fin de l'installa tion

Installer d'abord les drivers HSO pour qu'elle soit reconnue comme une clé 3G et non comme une clé USB.

wget http://www.equinoxefr.org/wp-content/uploads/2008/05/icon225.tgz

tar xvf icon225.tgz

cd hso

sudo ./install.sh

Répondre "O" à la demande d'installation de paquets supplémentaires.

gedit conninfo.ini

Entrez votre code PIN (0000 par défaut)

Puis l'APN. Il faut mettre orange .ie pour une connexion avec un pass internet everywhere ou orange .fr pour une connexion avec un forfait classique .

Installa tion de la clé 3G depuis EquinoxeFR

#### Installation

Installez ensuite ces deux paquets (\*.deb) :

HSO Link et HSO Connect

Redém arrer l'ordina teur

### Configuration

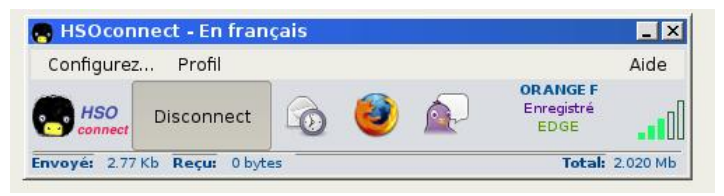

1 - Arrê ter toute connexion wifi

2 - Pré férer la connexion 3G/3G+ au lieu de la connexion GPRS/EDGE

Ajouter l'APN dans "Profil / Éditer le raccordement" : *orange.ie* pour le "Pass Internet Everywhere" ou *orange.fr* pour les forfaits.

Puis rajouter le code PIN (0000 par défaut)

Décochez la case "Travailler hors connexion" dans l'onglet "Fichier" dans le navigateur Firefox a chaque connexion.

et voilà :

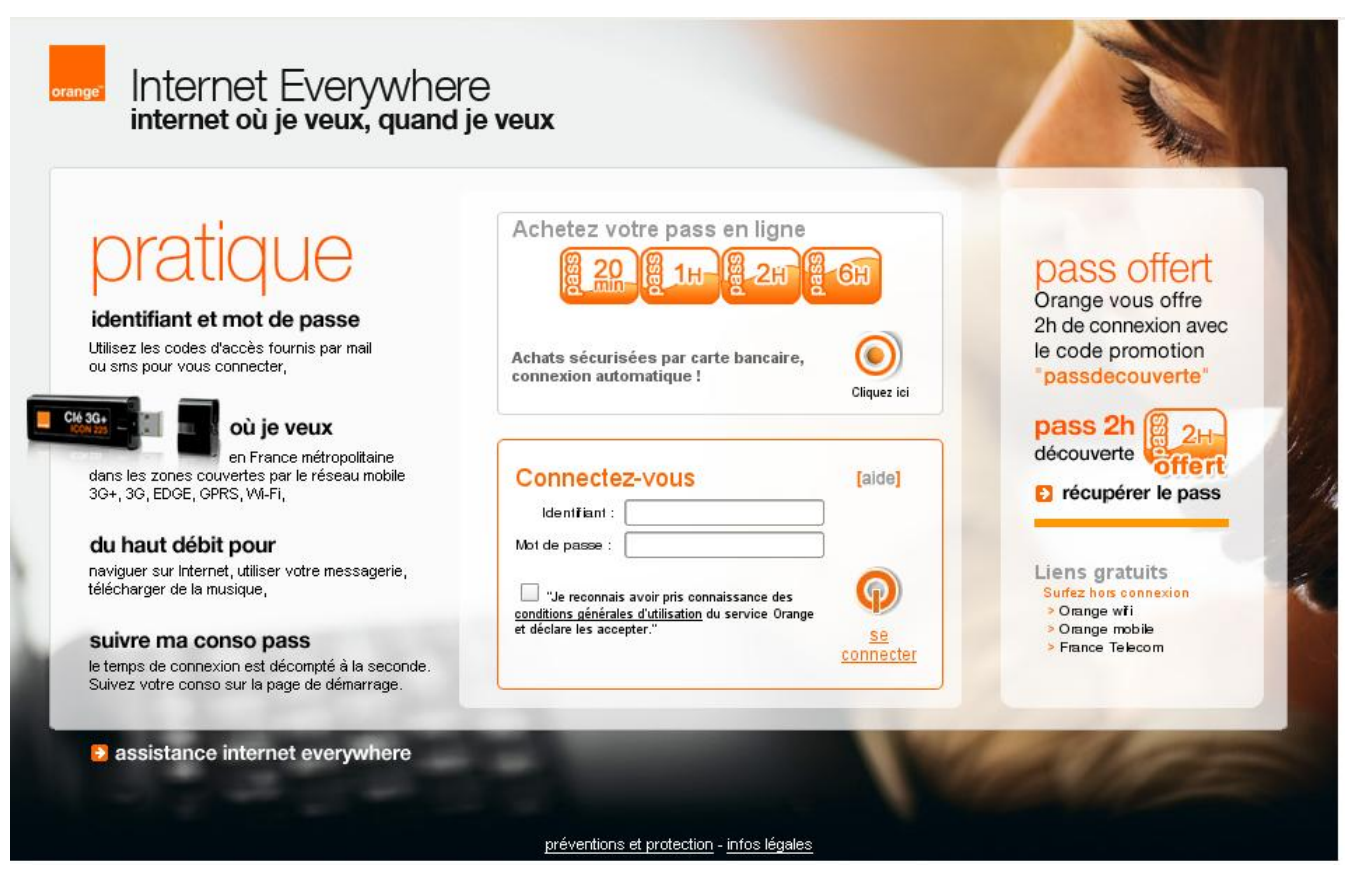

## Liens

http://www.pharscape .org/content/blogsection/4/53/

## Clé Orange 3G Icon 7.2 // Qualcomm 3G CDMA (Option GlobeTrotter)

En cours de rédaction, donc ne pas suivre la procédure Ne sem ble pas pouvoir avancer – problém e de FW sem ble t il

Cette clef posséde 2 mode modem et stockage, par défaut c'est ce dernier qui est activé. Pour activer la partie 3G, il faut changer le mode de la clef. Network-manager détectera alors la clef 3G comme il se doit.

## Pré Requis

Pour pouvir changer le mode de la clef, il faut télécharger le module usb\_modeswitch http://www.draisberghof.de /usb\_m odeswitch/

## **Installation**

- 1. Téléchargez l'archive et le fichier de configuration (come indiqué sur le site de l'auteur)
- 2. Installez le paquet libusb apt://libusb-dev
- 3. Copiez l'exécutable dans

/usr/sbin

- 4. Vérifier les droits 755 root:root
- Copiez le fichier de configura tion usb\_m odeswitch.conf dans 5.

/etc

### **Configuration**

- 1. Déterminez la version de votre carte 3G
- 2. Ouvrez votre fichier <code>usb\_modeswitch.conf </CODE>
- 3. (Dé)Commentez les lignes en fonction de la version de votre clef

#### Liens

https://bugs.launchpad.ne t/ubuntu/+source/ne twork-manager/+bug/259841 http://www.draisbergho f.de/usb\_m ode switch/

Contributeurs : Vulcanoo et Mao-40.

orange\_3g.tx t · Dernière m odifica tion: 10/09/2008, à 11:28 par 217.128.70.172, 127.0.0.1 Le contenu de ce wiki est sous double licence : CC BY-SA et GNU FDL